<span id="page-0-0"></span>**Réalisation de diaporamas avec la classe Beamer sous LaTeX L3 maths pour l'enseignement** 1

## **Université Lyon 1**

Léon Matar TINE<sup>2</sup>

Lyon, le 25 avril 2018

2. Co-responsable UE Stage L3

**1 / 29**

<sup>1.</sup> http://math.univ-lyon1.fr/homes-www/clopeau/ftp/flshort-3.20.pdf

<span id="page-1-0"></span>La réalisation de diaporamas scientifiques peut se faire avec la classe **Beamer** sous LaTeX :

\documentclass[ ]{beamer}

La classe **Beamer** est un équivalent de **PowerPoint**.

<span id="page-2-0"></span>La réalisation de diaporamas scientifiques peut se faire avec la classe **Beamer** sous LaTeX :

\documentclass[ ]{beamer}

La classe **Beamer** est un équivalent de **PowerPoint**.

**Beamer** propose une large gamme de diaporamas suivant **le thème** choisi

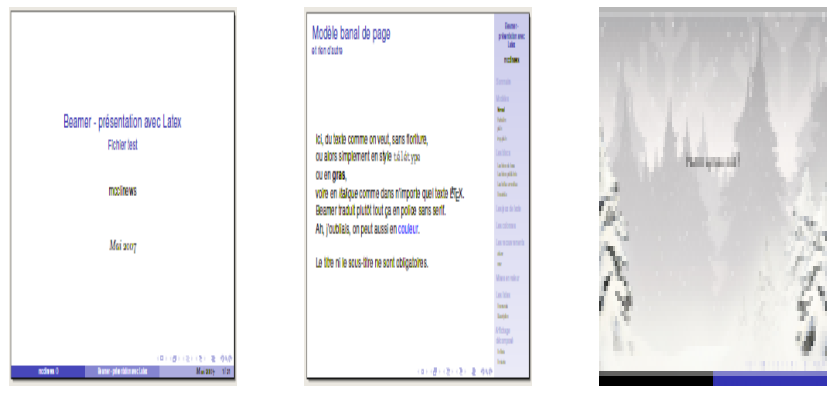

**Figure:** Capture d'écran de quelques diapo[ram](#page-1-0)[as](#page-3-0) [e](#page-0-0)[n](#page-1-0)[b](#page-3-0)[ea](#page-0-0)[m](#page-1-0)[er](#page-28-0)  $($   $\Box$   $)$   $($   $\overline{A}$   $)$  $\Rightarrow$ 

#### <span id="page-3-0"></span>Encore quelques thèmes

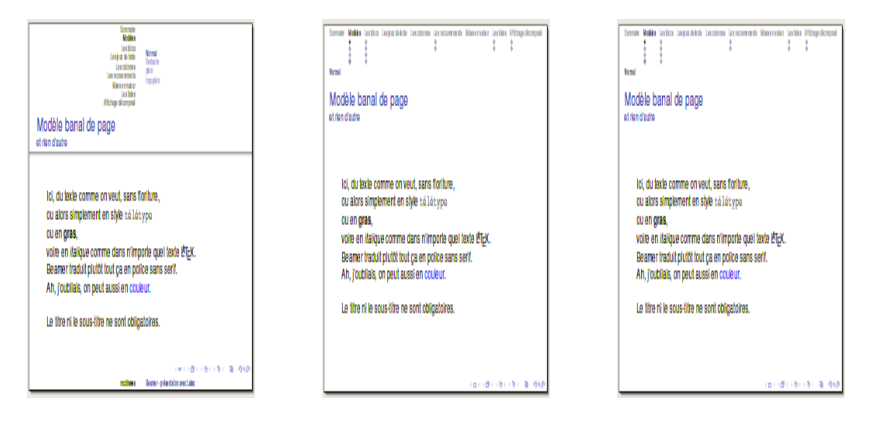

**Figure:** Capture d'écran de quelques diaporamas en beamer

**4 / 29**

 $2Q$ 

イロメ イ御 メイヨメ イヨメーヨ

Une fois **LaTeX** installé sur votre machine. Vous n'avez plus besoin d'installer quoi que ce soit pour faire du **Beamer** car le paquet beamer est déjà installé par défaut.

**1.** Sous Windows la version MikTex 2.9 suffit car elle contient déjà beamer.

Vous pouvez vérifier en allant regarder si le dossier beamer/, pgf/ et xcolor/ sont présents dans :

C:\Program Files\MikTeX 2.9\tex\latex

**2.** Sous Linux, beamer est aussi installé par défaut avec votre version LaTeX.

Au cas contraire une simple commande (en tant que super-utilisateur) avec le shel suffit pour l'installer :

# apt-get install latex-beamer

**3.** Sous Mac, le paquet beamer est déjà installé dans votre distribution **TexShop**.

**6 / 29**

▶ Une fois LaTeX installé dans votre ordinateur vous pouvez créer vos diaporamas en spécifiant l'option Beamer dans le préambule \documentclass[]{beamer}

- ► Une fois LaTeX installé dans votre ordinateur vous pouvez créer vos diaporamas en spécifiant l'option Beamer dans le préambule \documentclass[]{beamer}
- Inclure les packages soit pour la langue ou les figures etc. à l'aide de \usepackage[.... ]{....}

Par exemple :

\usepackage[francais]{babel}

\usepackage[T1]{fontenc}

\usepackage[utf8]{inputenc}

- ► Une fois LaTeX installé dans votre ordinateur vous pouvez créer vos diaporamas en spécifiant l'option Beamer dans le préambule \documentclass[]{beamer}
- Inclure les packages soit pour la langue ou les figures etc. à l'aide de \usepackage[.... ]{....}

Par exemple :

\usepackage[francais]{babel}

\usepackage[T1]{fontenc}

\usepackage[utf8]{inputenc}

► Gérer le style et les couleurs de votre diaporama en spécifiant un thème

\usetheme{.....}

- <span id="page-9-0"></span>► Une fois LaTeX installé dans votre ordinateur vous pouvez créer vos diaporamas en spécifiant l'option Beamer dans le préambule \documentclass[]{beamer}
- Inclure les packages soit pour la langue ou les figures etc. à l'aide de \usepackage[.... ]{....}

Par exemple :

\usepackage[francais]{babel}

\usepackage[T1]{fontenc}

\usepackage[utf8]{inputenc}

► Gérer le style et les couleurs de votre diaporama en spécifiant un thème

\usetheme{.....}

▶ Donner le contenu que vous voulez faire apparaître à la page de titre \title{Stage L3 - Présentation} \subtitle{Fichier test} \author{mon nom}

\date{Avril 2018}

- ► Une fois LaTeX installé dans votre ordinateur vous pouvez créer vos diaporamas en spécifiant l'option Beamer dans le préambule \documentclass[]{beamer}
- Inclure les packages soit pour la langue ou les figures etc. à l'aide de \usepackage[.... ]{....}

Par exemple :

\usepackage[francais]{babel}

\usepackage[T1]{fontenc}

\usepackage[utf8]{inputenc}

► Gérer le style et les couleurs de votre diaporama en spécifiant un thème

\usetheme{.....}

▶ Donner le contenu que vous voulez faire apparaître à la page de titre \title{Stage L3 - Présentation} \subtitle{Fichier test} \author{mon nom} \date{Avril 2018} ▶ Début des slides de ma présentation à mettre entre

**11 / 29**

 $\begin{array}{ccc} \text{begin} \text{dom} & \text{dom} \end{array}$ 

#### **Prise en main : la classe beamer**

Il est impératif d'indiquer à **LaTeX** que l'on cherche à créer des slides de présentation.

**Exemple** : pour une présentation avec une taille de police 12pt et un alignement vers le haut (top)

\documentclass[t,12pt]{beamer}

Par défaut **LaTex** utilise la police 11pt et un alignement centré. Pour avoir une version polycopiable rapidement de ma présentation il faut ajouter l'option handout.

## **Prise en main : Inclure les packages**

Les packages à inclure sont pratiquement les mêmes que ceux qu'on a vu

## **Prise en main : Inclure les packages**

Les packages à inclure sont pratiquement les mêmes que ceux qu'on a vu

 $\blacktriangleright$  Les packages pour le français (suivant les versions Latex) \usepackage[T1]{fontenc} \usepackage[latin1]{inputenc} \usepackage[frenchb]{babel}

ou

```
\usepackage[francais]{babel}
\usepackage[T1]{fontenc}
\usepackage[utf8]{inputenc}
```
#### <span id="page-14-0"></span>**Prise en main : Inclure les packages**

Les packages à inclure sont pratiquement les mêmes que ceux qu'on a vu

 $\blacktriangleright$  Les packages pour le français (suivant les versions Latex) \usepackage[T1]{fontenc} \usepackage[latin1]{inputenc} \usepackage[frenchb]{babel}

ou

```
\usepackage[francais]{babel}
\usepackage[T1]{fontenc}
\usepackage[utf8]{inputenc}
```
 $\triangleright$  Les packages pour les graphiques, pour les théorèmes, pour les symboles etc..

\usepackage{graphicx} \usepackage{amsthm} \usepackage{amssymb} \usepackage{amsmath}

.............

## <span id="page-15-0"></span>**Prise en main : Spécifier le thème**

Il existe plusieurs thèmes de présentation beamer qui se diffèrent par le style et les couleurs de présentation.

Il faudra préciser dans votre document **LaTeX** le thème de votre choix

\usetheme{nom du thème}

**Warsaw**, **default**, **Bergen**, **Boadilla**, **Madrid**, **Pittsburgh**, **Rochester**, **Antibes**, **Montpellier**, **JuanLesPins**, **Berkeley**, **Goettingen**, **Marburg**, **Hannover**, **Shadow**.

**16 / 29**

## <span id="page-16-0"></span>**Prise en main : Spécifier le thème**

Il existe plusieurs thèmes de présentation beamer qui se diffèrent par le style et les couleurs de présentation.

Il faudra préciser dans votre document **LaTeX** le thème de votre choix

\usetheme{nom du thème}

**Warsaw**, **default**, **Bergen**, **Boadilla**, **Madrid**, **Pittsburgh**, **Rochester**, **Antibes**, **Montpellier**, **JuanLesPins**, **Berkeley**, **Goettingen**, **Marburg**, **Hannover**, **Shadow**.

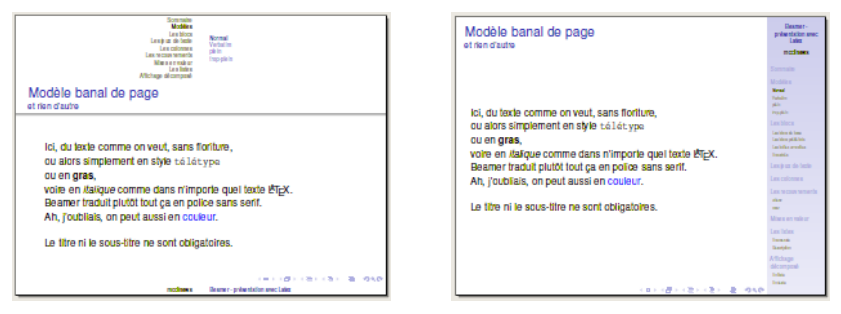

**Fi[g](#page-0-0)ur[e](#page-1-0):** A gauche : thème Shadow. A droi[te](#page-15-0) : [G](#page-17-0)[o](#page-14-0)[et](#page-15-0)[t](#page-16-0)[in](#page-17-0)ge[n](#page-28-0)  $\equiv$   $\sim$ 

**17 / 29**

# <span id="page-17-0"></span>**Prise en main : Spécifier le thème**

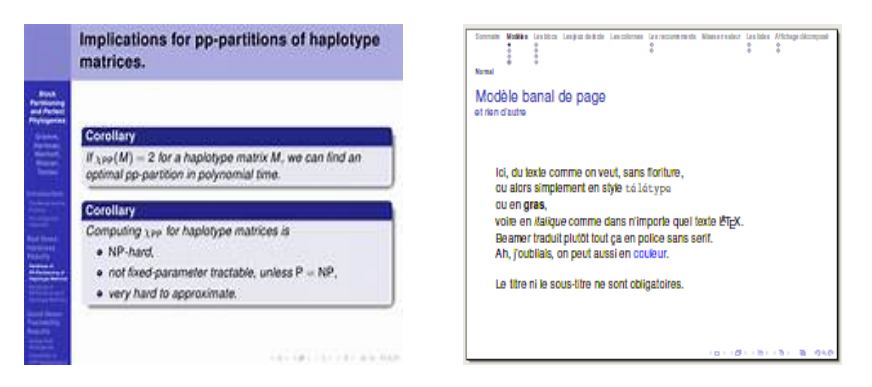

**Figure:** A gauche : thème PaloAlto. A droite : Singapore

C'est dans la première page de la présentation que doit apparaître

C'est dans la première page de la présentation que doit apparaître

 $\triangleright$  Le titre de votre exposé. Exemple : Stage d'initiation à l'enseignement

<span id="page-20-0"></span>C'est dans la première page de la présentation que doit apparaître

- $\triangleright$  Le titre de votre exposé. Exemple : Stage d'initiation à l'enseignement
- ▶ Votre nom et prénom, ceux de vos encadrants, le lieu de stage, la date, un logo, etc..

C'est dans la première page de la présentation que doit apparaître

- $\blacktriangleright$  Le titre de votre exposé. Exemple : Stage d'initiation à l'enseignement
- ▶ Votre nom et prénom, ceux de vos encadrants, le lieu de stage, la date, un logo, etc..

Exemple :

\title{Beamer-présentation avec Latex} \subtitle{Fichier test} \author{mcclinews} \date{\oldstylenums{Mai 2007}}

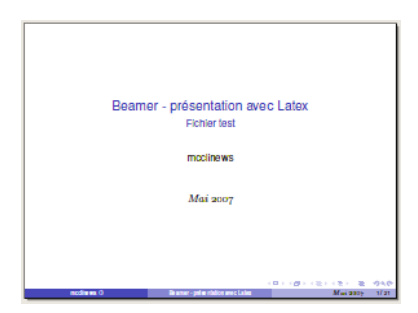

**Figure:** Avec le thème **Boad[illa](#page-20-0) 22 / 29**

## **Prise en main : Le corps de la présentation**

Pour les autres pages de votre présentation, il faut les mettre entre

\begin{document} .......... \end{document}

## **Prise en main : Le corps de la présentation**

Pour les autres pages de votre présentation, il faut les mettre entre

**24 / 29**

KID KARD KED KED E YORO

\begin{document} .......... \end{document}

Chaque slide de votre diaporama doit être contenu entre

\begin{frame} ......\end{frame}

## **Prise en main : Le corps de la présentation**

Pour les autres pages de votre présentation, il faut les mettre entre

\begin{document} .......... \end{document}

Chaque slide de votre diaporama doit être contenu entre

\begin{frame} ......\end{frame}

Vous pouvez préciser un titre pour chaque slide en incluant

```
\begin{frame}
    \frametitle{un titre du slide}
      ......
\end{frame}
```
<sup>I</sup> **Réalisation d'une première page de présentation**

```
\documentclass[smaller]{beamer}
\mode<presentation>
{
\usetheme{default}
}
\setbeamertemplate{footline}[page number]
\usepackage[french]{babel}
\usepackage{graphicx}
\usepackage[T1]{fontenc}
\usepackage{amsmath,amssymb,amsthm}
\usepackage{fancybox}
\usepackage{pgf}
\usepackage{verbatim}
\usefonttheme{structurebold}
\title[Petite initiation au Beamer]
{Réalisation de diaporamas avec la classe Beamer sous LaTeX \\
L3 maths pour l'enseignement \|\cdot\| Université Lyon 1}
\author[L\'eon~Matar~TINE]{ L\'eon~Matar~TINE\footnote
{Co-responsable UE Stage L3} \\~\\ }
```

```
\date [25 Avril 2018]
{Lyon, le~25 avril 2018}
 \AtBeginSubsection[]
{
   \begin{frame}<beamer>
       \frametitle{Plan}
      \tableofcontents[currentsection,currentsubsection]
   \end{frame}
 }
 \begin{document}
  \begin{frame}
  \titlepage{}
 \end{frame}
 \end{document}
```
**28 / 29**

イロン イ団 メイミン イモン 一店

## <span id="page-28-0"></span>**Exemple de présentation**

Un exemple de présentation beamer

```
\documentclass[10pt,a4paper]{beamer}
\usepackage[T1]{fontenc}
 \usepackage[latin1]{inputenc}
 \usepackage[frenchb]{babel}
 \usepackage{cases}
 \usepackage{amssymb}
 \usepackage{amsmath}
 \usepackage{pslatex}
 \usepackage{tikzsymbols}
  \usepackage{textcomp}
   \usetheme{Boadilla}
```
\title[Maladie d'Alzheimer]{Un mod\'ele math\'ematique \textit{in vitro} pour la maladie d'Alzheimer}  $\{\phi L\'een$  Matar Tine}\inst{1} \and et \textit{al.} \inst{1,2,3}} \institute[]{\inst{1} Institut Camille Jordan, Université Lyon 1. \and % \inst{2} INRA, UMR892 Virologie Immunologie Mol\'eculaires, Jouy-en-Josas. \and \inst{3} Universit\'e Sidi Bel Abbes, [Alg](#page-27-0)[\'](#page-28-0)[e](#page-27-0)[rie](#page-28-0)[.](#page-0-0)[}](#page-1-0)<sup>

29/29</sup>